# **NST's Audio Extension V2.0 ©2011**

# (Manual V1.0, 2011.09.10.) Translated by Levente Hársfalvi

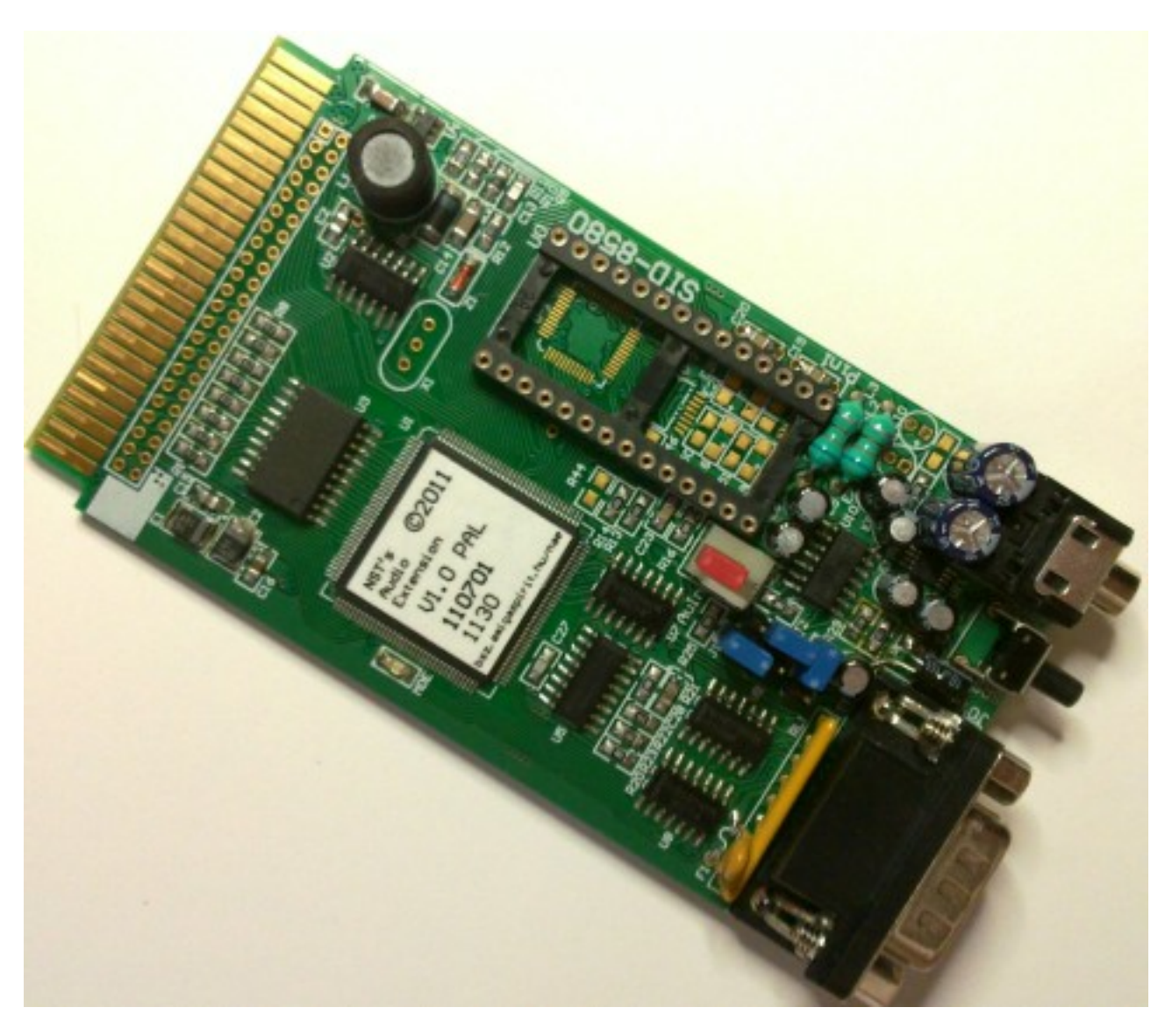

#### Features:

- 3.5mm audio jack
- $\sim$   $\sim$ C64 compatible joystick port
- AMIGA mouse support
- 8580 SID support ("new" SID; chip not included)
- DigiBlaster playback emulation (8-bit D/A)
- "SID Reset" button for "legacy C64" mode
- Standard SID base addresses (\$FD40, \$FE80), with \$D400 as option
- Standard Plus/4 clock (886kHz), with PAL C64 clock (985kHz) as option "Configurable analog signal path"<sup>TM</sup>
- "Configurable analog signal path"™
- And a lot more...

# *The hardware*

 The card supports "new" SIDs **only** (8580 and 6582)! You cannot use 6581 (old) SIDs (they wouldn't blow up, but they won't play any sound either...). Pin 1 of the chip is marked on the board ("Pin1" tag, next to the corner of the SID socket near the 3.5mm audio jack connector). **Inserting the SID chip in the wrong orientation will damage both the SID chip and the card!**

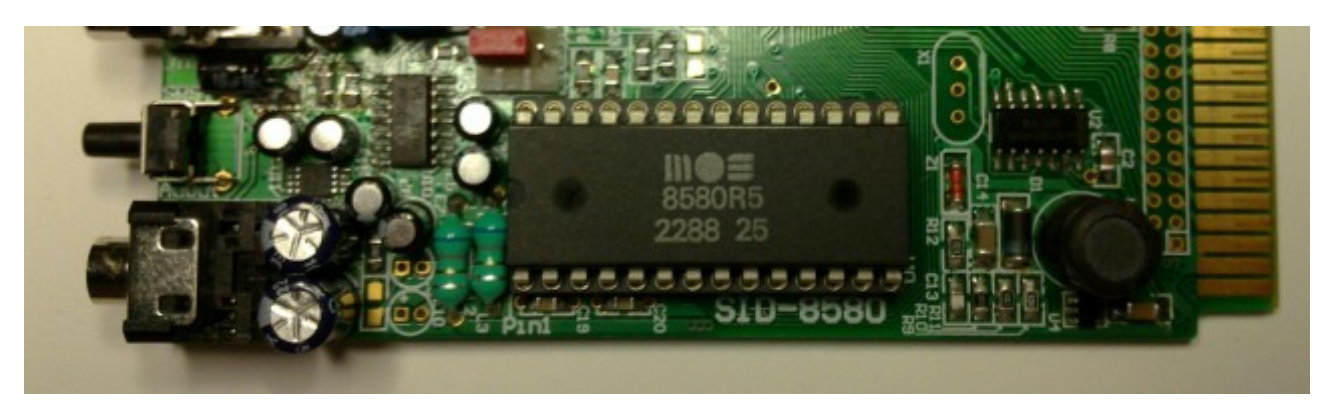

The SID chip needs to be inserted the following way:

 You have to pay attention that all pins slide into the contacts, none of the pins should bend or break. (That precaution might be especially important if some pins of the SID are already slightly bent, due to the chip having been used elsewhere, prior to installing it on the card. Using small tweezers may help here a lot. Don't apply unreasonably high force, try positioning the pins so that they'd go into the holes, and take care that none of the pins get bent while pushing the chip into the socket).

# **WARNING! You are not supposed to attempt to power the card up without a SID chip installed!**

 There are 3 blue jumpers on the card (J1, J2, J3) determining how the sound signals of the SID and the TED would be routed. By default, all jumpers are in 1-2 position, like this:

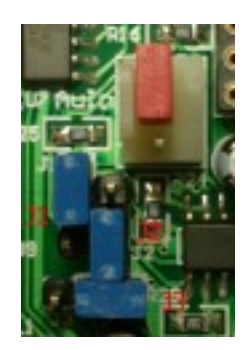

 With this setting, the sound output of the SID will appear on the A/V output of the Plus/4 (ie. the "Video" socket), mixed together with the TEDs sound. (Note: the SID sound should also be audible on the TV if you're using an RF connection). If headphones or an amp is connected to the 3.5mm socket, the SIDs sound signal path will be cut at this point  $-$  ie. with headphones or an amp connected, the Plus/4 A/V socket and optionally the RF out will no longer have the SIDs sound.

This is the default, recommended configuration.

 Optionally, it is possible to do the opposite, ie. mix the TEDs sound into the 3.5mm audio socket. For that, move J2 and J3 to position "2-3", like this:

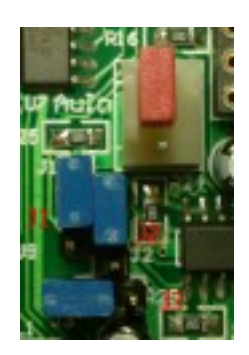

 In that case, both the SIDs and TEDs sound appear, mixed, at the audio jack socket. **ATTENTION:** J2 and J3 needs to be moved together, **don't attempt to use the other, physically possible combinations!**

 If J2 and J3 are set "2-3", like the above, then the two signal sources (the SID and the TED) can be set further "apart" using J1; that is, the SIDs sound will appear on one, and the TEDs at the other side of the stereo signal. This one would look like this:

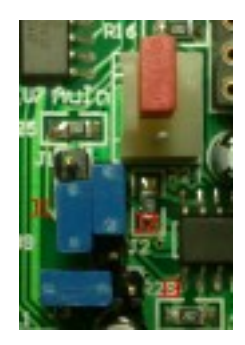

 In this mode, you can play sounds in stereo on the Plus/4. (I wouldn't encourage anyone to make noise that way, though; yet, the possibility is there.)

 There's yet one more, red jumper on the card, on the 1-2 pins of the "AuIn" connector. Pin 2 is basically the Ext Audio input of the SID chip. Pin 1 is the output of the emulated DigiBlaster audio playback. Pin 3 is GND. The jumper can be moved to 2-3 if DigiBlaster emulation is not needed. (Like this:)

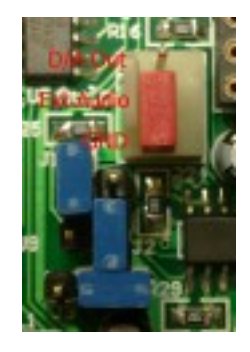

(The D/A here is a "cheap" component that might carry in some noise even if it's not being used; this noise can also be get rid of like this, if it disturbs).

This jumper can also be taken advantage of if the SIDs Ext Audio is needed for some purpose. For that, the jumper has to be removed, and the audio signal be connected to pins 2 and 3 (pin2: signal, pin3: GND) of the header. Pay attention to the fact that this point is **absolutely unprotected**. According to SID specs, the **maximum level** that can be fed to the **SIDs input is 1 Vpp**. The SID isn't a typically robust, forgiving device, you can make damages to the chip pretty easily, so **only use this possibility if you really know what you're doing!**

 Messing around with analog audio signals generally leads to some loss of audio quality. All settings but the default one imposes some extra routing of analog sound signals. Consequently, the suggested configuration is the default one. For best performance, the SIDs sound should be taken from the audio jack, and the TEDs sound from the A/V socket.

There's a button on the card ("SRST", ie. Sid ReSeT). This button has two functions:

- The SID can be reset, if access to the SID in the \$D400 \$D41F area has been enabled.
- If the button is kept pressed while the Reset button of the Plus/4 is released, "Legacy C64 mode" is activated (SID access at \$D400 – \$D41F is enabled, and the SID is clocked at 985kHz).

 It's suggested that you use this "Legacy C64 mode" together with connecting an amplifier or a pair of headphones to the audio jack socket of the card. In that case, a great number of Plus/4 demos will play SID sound (and only SID sound) even if they weren't originally designed with SID support in mind at all (due to original C64 sound routines playing somewhere deep in these programs); whilst the TEDs sound (that is, the "converted" sound) will be absent.

 There's a C64 compatible joystick port on the card. You can connect a C64 compatible joystick, a 1350/1351 (or compatible) mouse, or optionally an Amiga mouse here. C64 lightpens aren't supported; these would be handled by the VIC-II directly, which is absent here (...and lightpens won't work with todays TFT-LCDs anyway).

#### **The software**

 The SID can be accessed at \$FD40 – \$FD5F, which is the "default" address map. By default, the map is also mirrored at \$FE80 – \$FE9F (backwards compatibility to Csory's SID card), which can be disabled. Optionally, a mirror for write access of the SID registers can be enabled for the \$D400 – \$D41F address range ("Legacy C64 mode", disabled by default).

 The original DigiBlaster extension features an 8-bit A/D converter that can be used for digitizing sounds. This A/D converter has not been implemented on the card. The D/A converter feature (replay of 8-bit samples), however, has been implemented. The D/A register is mapped to an unused address of the SID address map, \$1E (\$FD5E or \$FE9E). (The A/D converter, if implemented, would map to address \$1F). The output of the D/A is fed to the "Ext Audio" input of the SID, ie. passes through the SID; as a consequence, the volume setting of the SID also affects the volume level of the sample playback of the DigiBlaster, and the DigiBlasters sound can also be filtered using the SIDs programmable filters. As another consequence, DigiBlaster sample playback also cannot be used without a SID chip installed.

 The card's own, specific registers reside in the \$FD80 – \$FD8F range, which is originally assigned to the joystick port in Solder's SID card (there, the single joystick input register is mirrored 16 times). For compatibility, the original behaviour can also be set. By default, here, the 16 registers play different roles.

SID registers (summary):

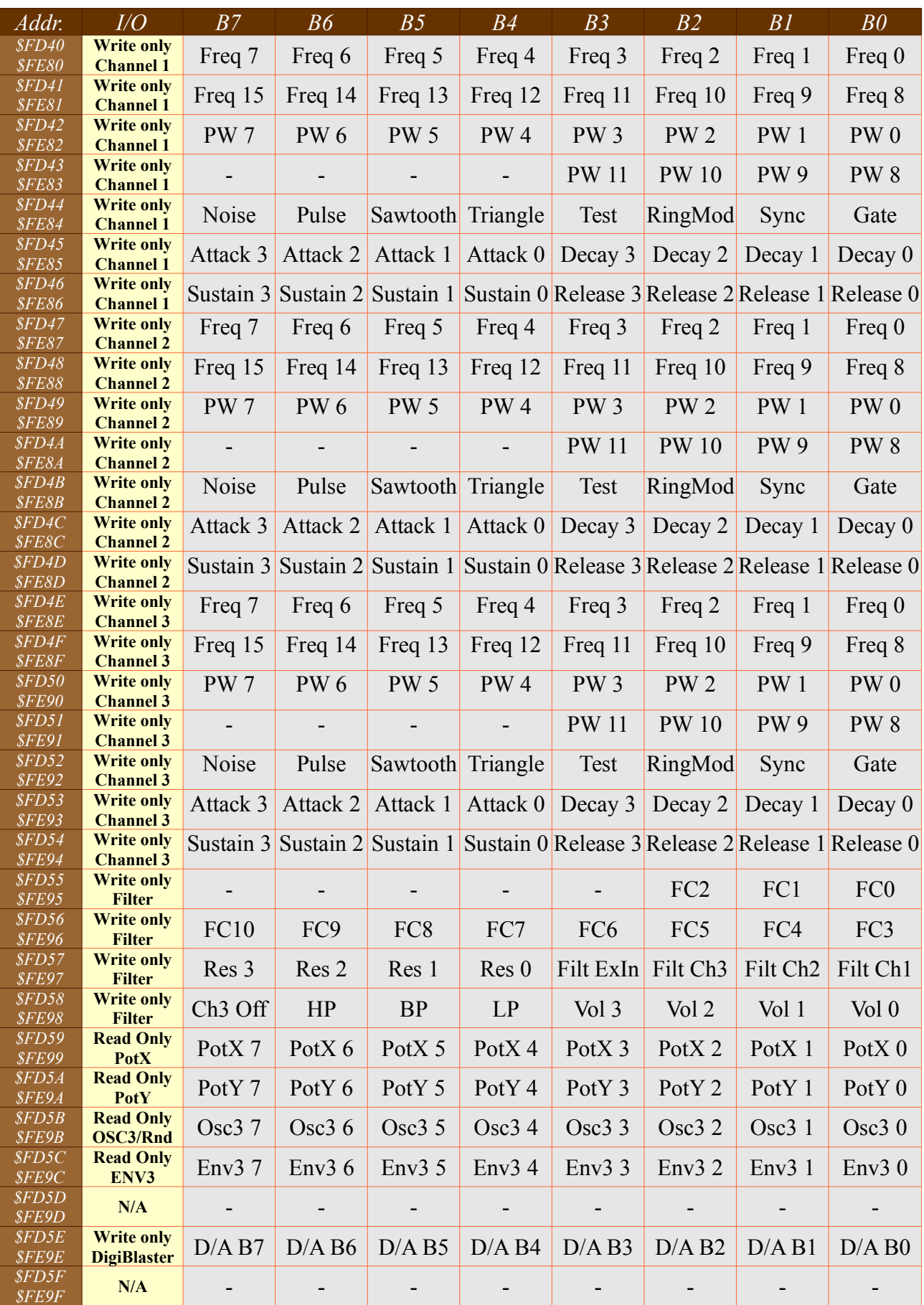

 SID registers (there are a lot of documents dealing with SID details around the net, so this is a summary):

**\$FD40/\$FD41** (channel 1): **\$FD47/\$FD48** (channel 2): **\$FD4E/\$FD4F** (channel 3): *Frequency of the channel (16 bit, write only)*

 *Freq* determines the frequency that the selected waveform of the channel will play. The higher the number, the higher the pitch of the sound.

**\$FD42/\$FD43** (channel 1): **\$FD49/\$FD4A** (channel 2): **\$FD50/\$FD51** (channel 3):  *Pulse width of the square waveform in percents (12 bit, write only)*

 *PW* 0..11 determine pulse width. Value is valid between \$000 – \$FFF (bits 12-15 are unused). \$800 results in a 50% square wave. Only valid for square waveform.

**\$FD44** (channel 1): **\$FD4B** (channel 2): **\$FD52** (channel 3):  *Channel control register (write only)*

 *B7: Noise* bit: Select noise waveform *B6: Pulse* bit: Select square waveform *B5: Sawtooth* bit: Select sawtooth waveform *B4: Triangle* bit: Select triangle waveform B3: *Test* bit B2: *RingMod* bit: Turn on ring modulation B1: *Sync* bit B0: *Gate* bit: 1 starts attack phase of ADSR generator, 0 starts release

 More than one of *B7 – B4* can be turned on at the same time (but not all combinations would result in audible sound).

```
$FD45/$FD46 (channel 1):
$FD4C/$FD4D (channel 2):
$FD53/$FD54 (channel 3):
 ADSR generator parameters (write only)
```
 The registers hold four 4-bit parameters: attack, decay, sustain, release. Having turned the Gate bit on in the control register, the volume of the respective channel rises up to maximum with "attack" rate, then drops with "decay" rate until the volume level set by "sustain" is reached. Resetting the Gate bit lets the volume level drop to 0 with "release" rate.

#### **\$FD55/\$FD56:**

 *Cutoff frequency of the programmable multimode filter (write only)*

Bits B7-B3 of \$FD55 are unused.

#### **\$FD57:**

 *Filter control bits and resonance (write only)*

*B7 – B4:* Filter resonance

*B3:* Filter ExIn: Route external input signal through the filter

*B2:* Filter Ch3: Route channel 3 through the filter

*B1:* Filter Ch2: Route channel 2 through the filter

*B0:* Filter Ch1: Route channel 1 through the filter

#### **\$FD58:**

 *Filter mode and master volume (write only)*

 *B7:* Channel 3 off bit: If 1, channel 3 is muted *B6:* HP bit: Select high pass filter *B5:* BP bit: Select bandpass filter *B4:* LP bit: Select low pass filter *B3 – B0: master volume*

## **\$FD59/\$FD5A:**

 *Paddle inputs (read only)*

The input registers of the two single-slope A/D converters of the SID.

# **\$FD5B:**

 *Channel 3 wave value (read only)*

 This is the current value of Channel 3 (ie. the upper 8 bits of the digital value currently held by the waveform generator). It can be used e.g. as a random number generator if noise waveform is set.

# **\$FD5C:**

 *Channel 3 ADSR generator value (read only)*

Current volume level of Channel 3 (ie. the current value of the volume counter of the ADSR generator of Channel 3)

# **\$FD5D:**

 *Unused*

# **\$FD5E:**

 *DigiBlaster D/A (write only)*

 This register isn't implemented in the SID. The D/A register of the DigiBlaster is mapped to this address. The output of the D/A is routed through the SID. Because of that, the DigiBlasters sound is only audible if the master volume of the SID is non-zero.

**\$FD5F:**

*Unused*

The card's specific registers reside in the \$FD80 – \$FD8F range.

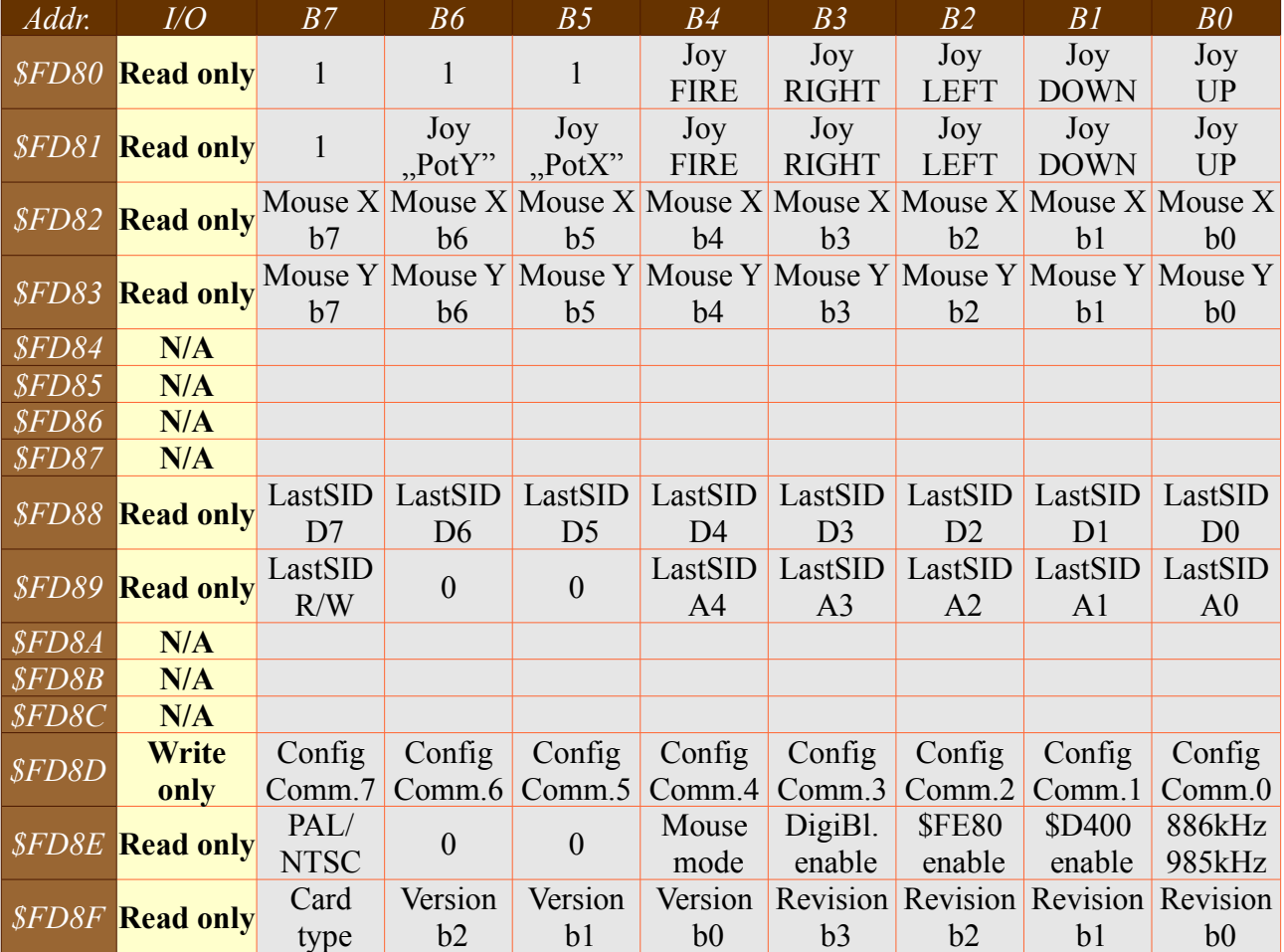

Register map (summary):

Detailed description of the registers:

# **\$FD80:**

*Input register of the joystick port (read only)*

 Inactive (non-activated) joystick inputs are 1, currently active inputs are 0. The register has two operating modes, set by the "Mouse mode" bit.

 By default, the card is in "Analog mode" (1350/1351 compatible mode), and no joystick register bits remap is done.

 In "digital mode" (Amiga mouse), the register bits are remapped, so that programs don't have to take care about which type of mouse is actually used. (The bits effectively behave like there was a 1351 mouse connected to the port).

*B7, B6, B5:* unused bits ("1" when read, similarly to the original SID card by Solder).

*B4:* Joystick FIRE button / 1351 LMB : 0: pressed, 1: released

*B3:* Joystick RIGHT: 0: active, 1: inactive

*B2:* B2: Joystick LEFT: 0: active, 1: inactive

*B1:* Joystick DOWN / Amiga MMB: 0: active, 1: inactive

*B0:* Joystick UP / 1351 / Amiga RMB: 0: active, 1: inactive

# **\$FD81:**

*Input register of the joystick port (read only)*

Similar in function to \$FD80, with the exception that it'd give back the true state of the joystick port, regardless of "Mouse mode".

*B7:* Unused bit (reads 1)

 *B6:* "Mouse mode" is "digital": MMB, 0: pressed, 1: released; mode is "analog": unused, reads 1 *B5:* "Mouse mode" is "digital": RMB, 0: pressed, 1: released; mode is "analog": unused, reads 1 *B4:* Joystick FIRE button / 1351 / Amiga LMB : 0: pressed, 1: released

- *B3:* Joystick RIGHT: 0: active, 1: inactive
- *B2:* Joystick LEFT: 0: active, 1: inactive
- *B1:* Joystick DOWN: 0: active, 1: inactive
- *B0:* Joystick UP / 1351 RMB: 0: active, 1: inactive

 In practice, RMB and MMB only works if "Mouse mode" was set to "digital". The mouse buttons of the Amiga mouse connect to port pins that are used as SID paddle inputs on a C64-style joystick port; consequently, their handling needs them to be disconnected from the SID, as it is done here in "digital" mode.

#### **\$FD82:**

*Digital mouse X position (read only)*

## **\$FD83:**

*Digital mouse Y position (read only)*

With an AMIGA mouse, these registers hold the values of the X and Y position counters (ie. two 8bit wrapping-around counters). X rises with mouse movement from left to right; y rises with the mouse moved "forth", towards the display. While the mouse setting is "digital mode", these registers would also override the paddle registers of the SID available at \$FD59 and \$FD5A.

**\$FD84, \$FD85, \$FD86, \$FD87:** *Unused (reads 0)*

#### **\$FD88:**

*Parameter of last SID register access (read only)*

*B7-B0:* Written or read data of last SID access

#### **\$FD89:**

*Additional parameters of last SID register access(read only)*

 *B7:* R/W bit: 0: WRITE, 1: READ (the type of last SID access) *B4-B0:* A4-A0: Address of SID register that was accessed

 The stored parameters of last SID access cycle. These registers are accessible at any time, but there's no use of using them except for the case of the SID being clocked at 985kHz. In this mode the SID runs asynchronously to the Plus/4, which means that its registers can be written to (which is buffered by hardware), but can't be read from (to put precisely: they can, but won't result in predictably accessible data for the CPU). However: the result of those SID accesses are stored by the card, and can be read from these registers. For that, the following method could be used:

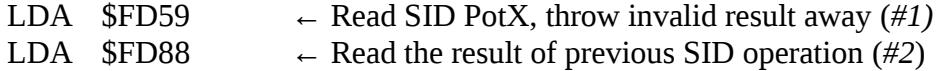

 There's a small chance of failure in the above method, however: reading a SID register that way is not an atomic operation. If SID read accesses are performed from the main program, and SID write accesses are performed in an interrupt routine, problems can arise (e.g. *#2* occassionally reads back the result of a SID write operation performed by a music player that is called from the interrupt routine). To avoid that, either disable interrupts before *#1* (which can be re-enabled after performing *#2*), or verify (by reading the address of the last accessed SID register in \$FD88) that the result of the appropriate access was read from \$FD59 (and redo the read accordingly). The second method can be used if interrupts should not be disabled.

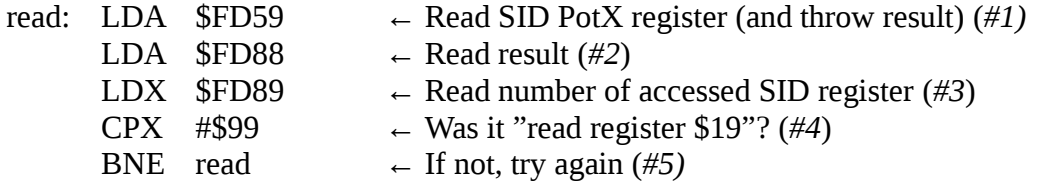

**\$FD8A, \$FD8B, \$FD8C:** *Unused (reads 0)*

## **\$FD8D:**

 *Card configuration bits (modify, write-only)*

 It's not possible to modify the config bits of the card directly. Config bits are modified via writing special values into \$FD8D.

 *\$D0-\$D3:* Modify bits that control C64 "compatibility" features. B0 switches 886kHz/985kHz mode, B1 enables SID access "under" the \$D400 – \$D41F range. The combinations are as follows:

 *\$D0:* SID is clocked at 886kHz, write access at \$D400 – \$D41F is disabled (default) *\$D1:* SID is clocked at 985kHz, write access at \$D400 – \$D41F is disabled *\$D2:* SID is clocked at 886kHz, write access at \$D400 – \$D41F is enabled *\$D3:* SID is clocked at 985kHz, write access at \$D400 – \$D41F is enabled

 The card defaults to mode \$D0, unless the SID Reset button is held while the Reset button of the Plus/4 is released; that would initialize the card in mode \$D3. *\$F0/\$F1:* Disabling the \$FE80 – \$FE9F mirror of the SID register map.

 *\$F0:* SID at \$FE80 – \$FE9F is disabled. *\$F1:* SID at \$FE80 – \$FE9F is enabled (default).

*\$DD/\$DE:* DigiBlaster 8-bit D/A emulation disable/enable

 *\$DD:* DigiBlaster D/A is disabled. *\$DE:* DigiBlaster D/A is enabled (default).

*\$A0/\$A1:* "Mouse mode" switch

 *\$A0:* "Analog mode", SID paddle inputs of the JoyPort are enabled, 1351 mode (default) *\$A1:* "Digital mode", paddle inputs are disabled, inputs are handled digitally, needed for the Amiga mouse.

*\$E0/\$E1:* Solder SID-card compatibility switch

*\$E0:* NST-mode, all registers are accessible (default)

 *\$E1:* Solder SID-card compatibility mode. In this mode the joystick port register is mirrored 16 times in the \$FD80 – \$FD8F range. None of the NST-specific registers are accessible in this mode. There's a single exception to the rule: the control register can be written \$E0, in order to get the card back into native (NST) mode.

## **IMPORTANT! Writing the configuration register may be potentially dangerous, because of the following reason:**

 The joystick port of Solder's SID card uses a 74LS245 8-bit bidirectional bus driver chip. The original plan might have been using a MOS 6529B SPI (Single Port Interface) chip here, yet all production cards have the LS245 (presumably for cutting down on manufacturing costs). (Incorporating a 6529B could have provided 100% compatibility with the C64 joyport, even the capability to use the joystick port as output - as supported by the original design of the C64 joyport.) There's a significant difference between the outputs of the chips, however: whilst the 6529B is an NMOS device that only provides weak "high" logical levels, the 74LS245 has totem pole outputs with strong low and high output levels. In the special case of writing the card's joystick register (\$FD80 – \$FD8F), the written value is reflected on the joystick port pins for the single cycle of the write operation. (If there was a 6529B here, the port would also keep the written value until the next write). There won't be any problems with that, unless the written value contained "1" bits, and the respective

joystick port lines were currently being held active ("0") by the external device connected to the port. In that special case, the output of the 74LS245 would source relatively high current. Usually, even that should not result in problems, since the switches in a joystick won't presumably notice, and the 74LS245 itself usually won't be damaged by accidents like that, yet, digital outputs - like joystick autofire circuits, 1350/1351 mouse circuitry - could be affected.

 All in all, **it should be verified, PRIOR to writing the configuration register, if the NST SID card is connected to the computer. If the connected card is Solder's original version, the program shouldn't attempt writing the joystick port ie. the \$FD80 – \$FD8F area.** There's an example of how to do the verification at the end of the register description chapter.

 **If the card is detected to be Solder's, that could also be because it's actually an NST card, configured to be in compatibility mode. In that case, one might attempt to switch the card back to native mode, by writing \$E0 to \$FD8D. Writing \$E0 to the joystick port register of Solder's card should be harmless, as bits 0-4 of \$E0 are all 0, and bits 7-5 aren't connected to the joystick port of Solder's card, so they couldn't make any problems.**

#### **\$FD8E:**

*Card configuration register (read only, reads \$0C by default)*

The current configuration setting of the card (read only, can be modified by writing \$FD8D).

 *B7:* Computer is in PAL (0) or NTSC (1) mode. The same as bit 6 of \$FF07. Currently test, don't use.

*B6, B5:* unused, read 0

*B4:* "Mouse mode" flag: 0: "analog", 1: "digital"

*B3:* DigiBlaster D/A flag: 0: disabled, 1: enabled

*B2:* \$FE80 – \$FE9F access of SID: 0: disabled, 1: enabled

*B1:* \$D400 – \$D41F write access of SID: 0: disabled, 1: enabled

*B0:* SID clock: 0: 886kHz, 1: 985kHz

#### **\$FD8F:**

*Card "version number" (read only, currently \$10)*

This register can be used to get version information of the card:

*B7*: PAL (0) or NTSC (1) type. (The PAL card is unable to generate the correct PAL C64 clock ie. 985kHz with an NTSC Plus/4, that one needs an NTSC card) *B6-B4:* Version number of card *B3-B0:* Revision number of card

 Currently (2011.07.26) the value read from this register is \$10 (there's no NTSC version yet, but that one would read \$90), which is interpreted V1.0.

 This register makes it possible to detect whether Solder's or the NST card is present, in a pretty simple manner. The register should be read, and bits B4-B0 masked. If the result is \$E0, it's Solder's card. If it's Solder's card, \$FD80 – \$FD8F shouldn't be written to (...except for the \$E0 value which can't make harm in any way). (There certainly won't ever be V6.x and V7.x versions from the NTSC card, so this check should work 100%).

An example of how to detect the card:

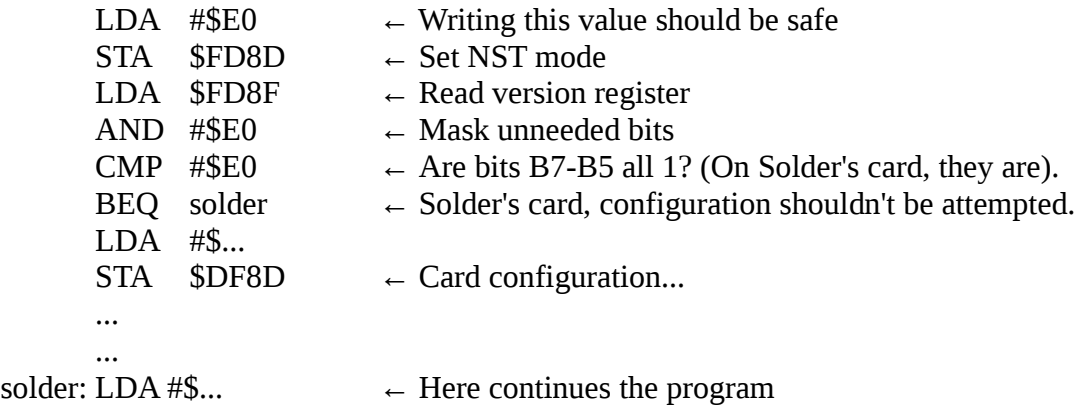

# **©2011 New System Technology The right to correct any errors and inaccuracies is reserved!**

2011.09.10. First version